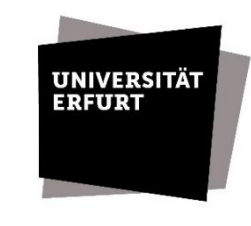

Universitätsbibliothek

# **Das Benutzerkonto im OPAC**

#### Zugang

[http://opac.uni-erfurt.de](http://opac.uni-erfurt.de/) --- "Benutzerkonto" *Benutzernummer*: auf der Rückseite des Benutzerausweises bzw. der thoska *Passwort*: Ihr Geburtsdatum in der Form TTMMJJ

## Verlängern

Sie können die ausgeliehenen Medien bis zu zwei Mal um die Leihfrist verlängern, wenn

- die Medien nicht vorgemerkt sind
- Ihr Benutzerkonto nicht gesperrt ist

Dazu müssen Sie

- die Medien, die verlängert werden sollen, markieren
- den Button "Verlängern" im rechten Bildschirmbereich klicken

Zur besseren Übersichtlichkeit sollte das Ergebnis unter "Entleihungen" und ggf. mit Hilfe des Filters im rechten Bildschirmbereich geprüft werden.

## Leihfristende anzeigen

• Registerkarte "Entleihungen" anklicken

Es wird angezeigt:

- wann Sie die Medien zurückgeben müssen
- ob die Medien durch andere Benutzer vorgemerkt worden sind
- wie oft Sie die Medien bereits verlängert haben.

## Vormerkungen stornieren

- Registerkarte "Vormerkungen" wählen
- Vormerkungen, die storniert werden sollen, markieren
- Button "Vormerkungen stornieren" im rechten Bildschirmbereich klicken

## Passwort

# *Standard-Passwort:*

- Ihr Geburtsdatum in der Form TTMMJJ
- Hier können Sie Ihr Passwort bei Bedarf ändern.

## *Passwort vergessen:*

 Bitte wenden Sie sich an das Bibliothekspersonal.

Melden Sie sich zu Ihrer eigenen Sicherheit nach Beendigung der Arbeit am Benutzerkonto ab.

#### Kontakt

UB Erfurt FB Gotha  $\mathbf{\widehat{a}}$  (03 61) 7 37-58 00  $\mathbf{\widehat{a}}$  (03 61) 7 37-55 40 information.ub@unierfurt.de bibliothek.gotha@unierfurt.de

## www.uni-erfurt.de/bibliothek/

Stand: Dezember 2019